# **TABLA DE FOTOS: LISTAS**

#### **OBJETIVO**

En este ejercicio vamos a trabajar el concepto de listas. Para ello, vamos a rellenar una tabla de imágenes con fotos seleccionadas al azar de una lista previamente creada.

#### **DISEÑO DE LA PANTALLA**

En la pantalla tenemos una disposición tabular ( 3 columnas /3 registros) con 9 imágenes. Además, tenemos un botón "SORTEAR" para que al pulsarlo, comience el sorteo y reparto de las 9 fotos en las 9 imágenes.

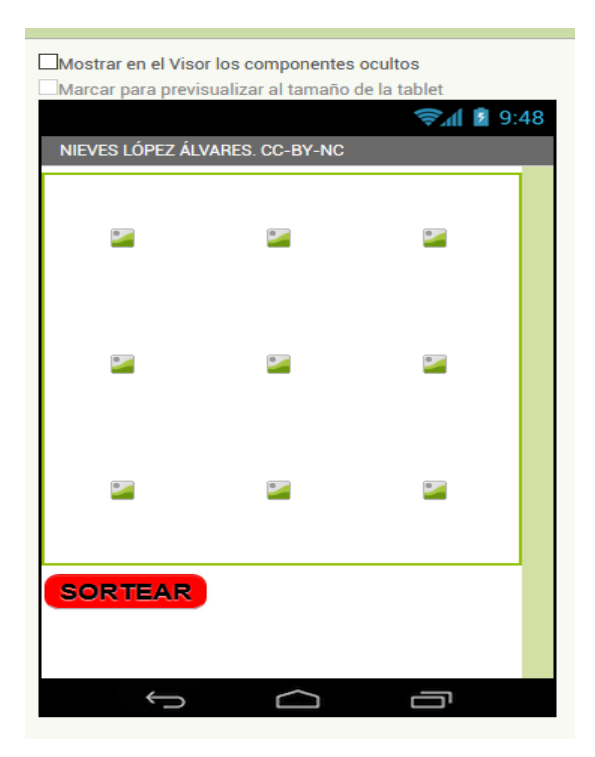

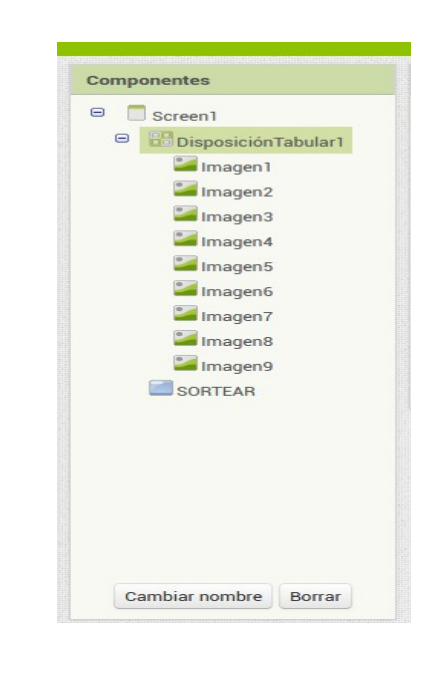

Hemos subido desde nuestro ordenador las 9 fotos que deseamos colocar dentro de las 9 imágenes.

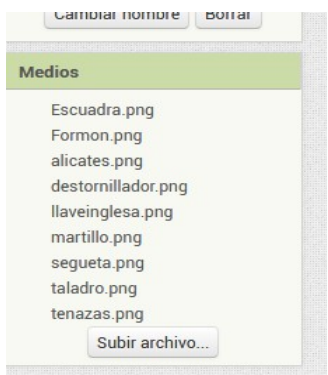

## **PROGRAMACIÓN**

### **INICIALIZACIÓN DE LISTAS Y VARIABLES**

Al abrirse la pantalla, deben inicializarse las variables y listas que vamos a utilizar. Necesitamos 2 listas. Una para guardar las imágenes (contenedor) y la segunda lista para guardar las 9 fotos (contenido) que queremos colocar en las imágenes.

Además, usaremos una variable "índice". Guardaremos en ella el índice elegido al azar que corresponderá con cada foto seleccionada desde la lista "fotos".

Las fotos se identifican en APP Inventor con el texto del archivo y su extensión (ejemplo: segueta.png)

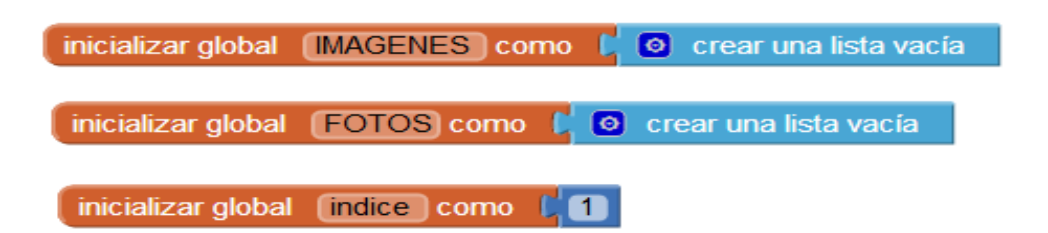

## **PROGRAMACIÓN DE ACCIÓN AL PULSAR EL BOTÓN "SORTEAR"**

Al pulsar el botón "SORTEAR", la primera acción que hay que programar es rellenar las 2 listas que hemos creado.

Para crear la lista de fotos, utilizamos el comando "lista desde registro csv texto" que nos permite crear la lista obteniendo sus elementos desde una cadena de texto separada por comas. En este caso, introducimos la cadena de texto manualmente.

Para crear la lista de las imágenes, lo hacemos con el comando "construye una lista" y colocando cada imagen en una celda de la lista.

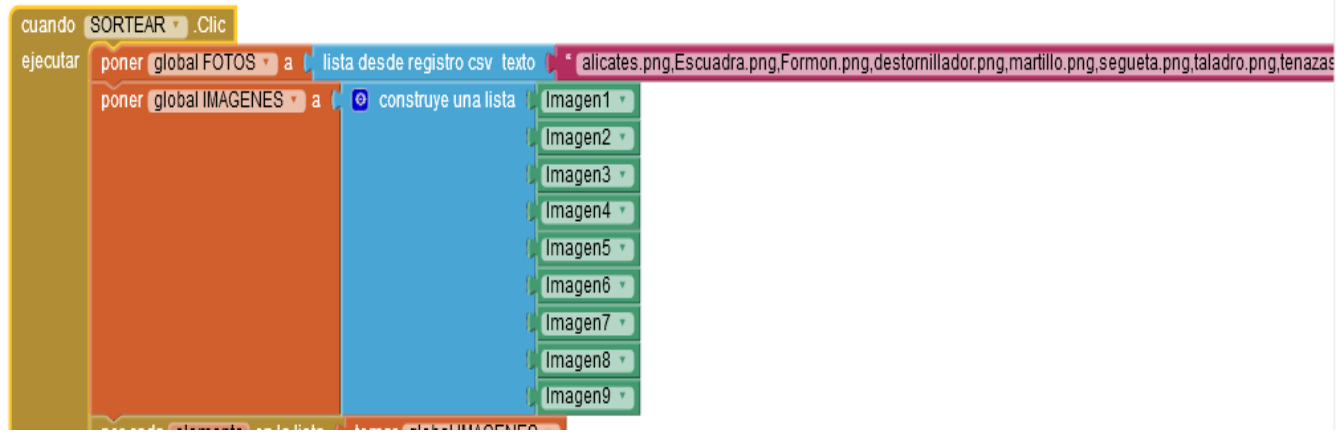

## **PROGRAMACIÓN DEL SORTEO**

Una vez creadas las listas, procedemos a realizar el sorteo.

¿En qué consiste nuestro sorteo?

Nuestro sorteo consiste en que **para cada imagen de la lista "global imagenes",** vamos a seleccionar al azar una foto de la lista "global fotos" y la vamos a poner como foto de esa imagen. Esto hay que repetirlo con las 9 imágenes ( por cada elemento en la lista "global imagenes").

Ahora bien, cada vez que elijamos una foto de la lista "global fotos", debemos borrarla de la lista, porque no queremos que se repita una foto en 2 imágenes.

¿Cómo sabemos el indice de la foto elegida al azar, para poder borrarlo a continuación?

Para solucionar este problema, tenemos nuestra variable "indice". Al principio del sorteo, vamos a guardar en esa variable un número al azar comprendido entre 1 y la longitud de lista (número total de elementos que hay en ese momento en la lista), y ese va a ser el índice de la foto seleccionada y posteriormente borrada para que no se repita.

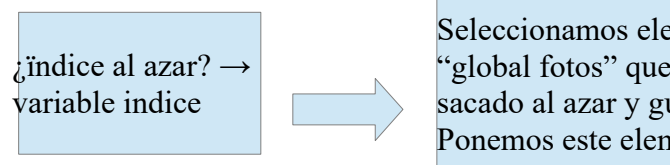

Seleccionamos elemento de la lista "global fotos" que ocupa ese índice sacado al azar y guardado en la variable "indice". Ponemos este elemento en esa imagen.

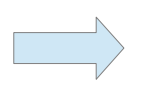

Borramos el elemento de la lista 'global fotos" que ocupa ese índice sacado al azar y guardado en la variable "indice".

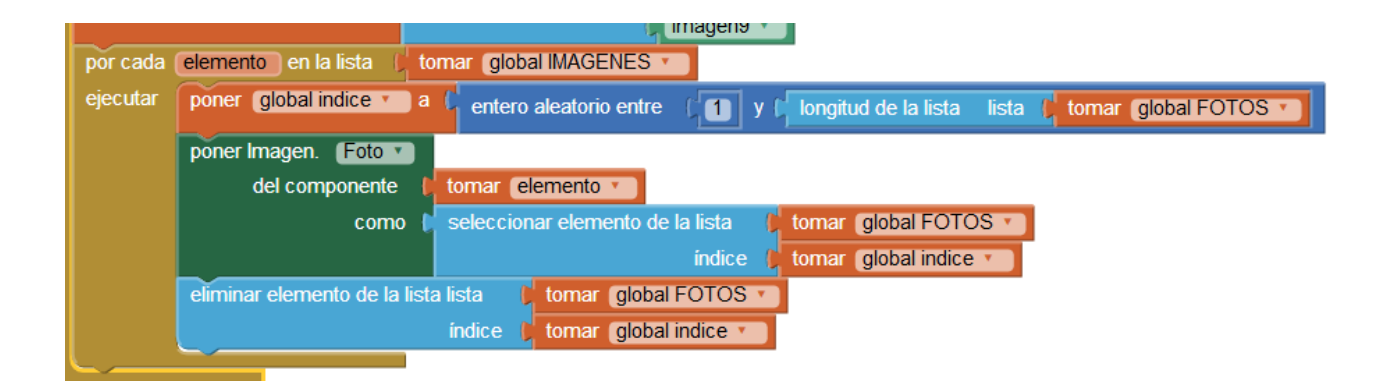

Aquí tienes el ejercicio completo:

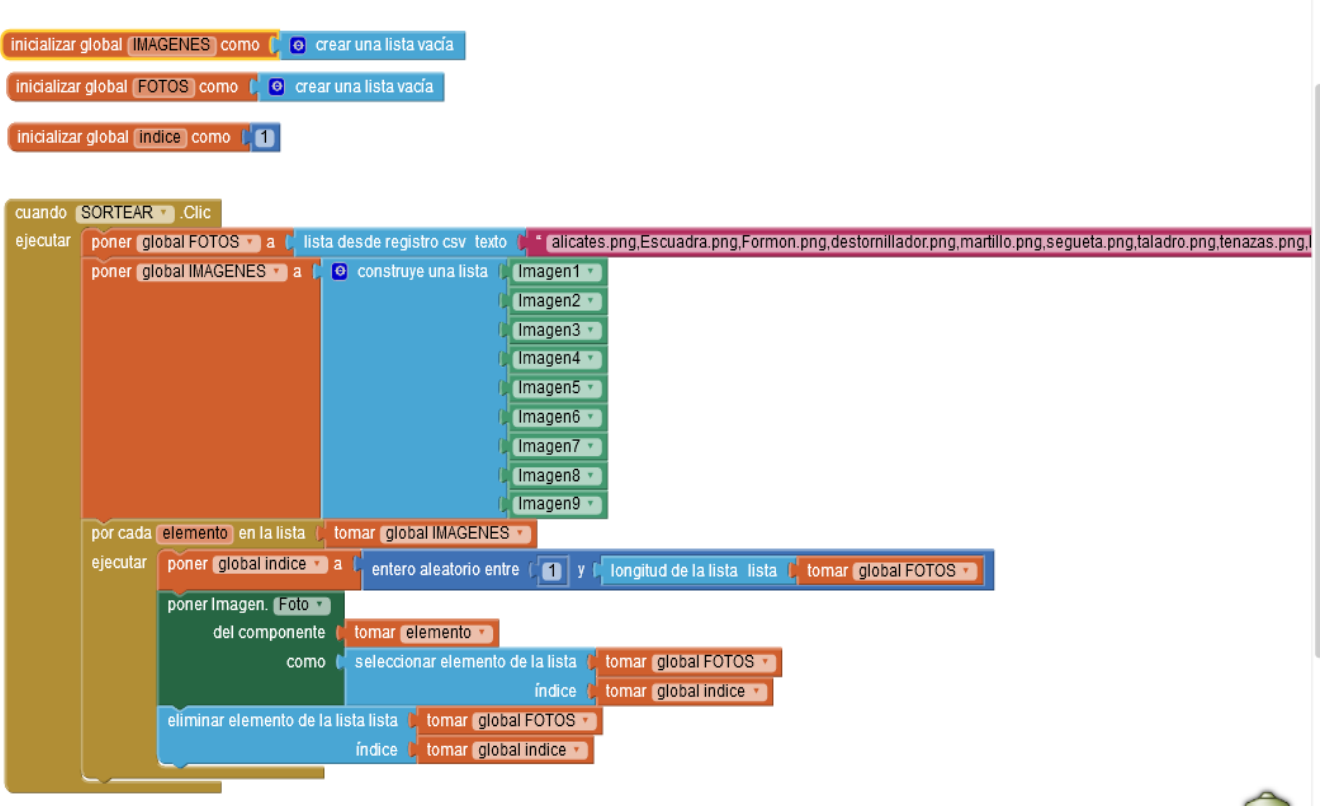